# インターネットバンキングシステム

## 移行前にご確認ください

円滑な移行のために、新システム移行前にお客様自身に準備いただく必要が ある事項です。

### 1. 現行システム取引履歴の新システムへの引継ぎ

新システムの取引履歴照会では移行前の現行システムにおける取引履歴は 表示されません。

お客様におかれましては、移行後も必要な現行システムにおける取引履歴 については、現行システムにて照会のうえ、平成24年12月31日(月) までに保存いただくようお願いいたします。

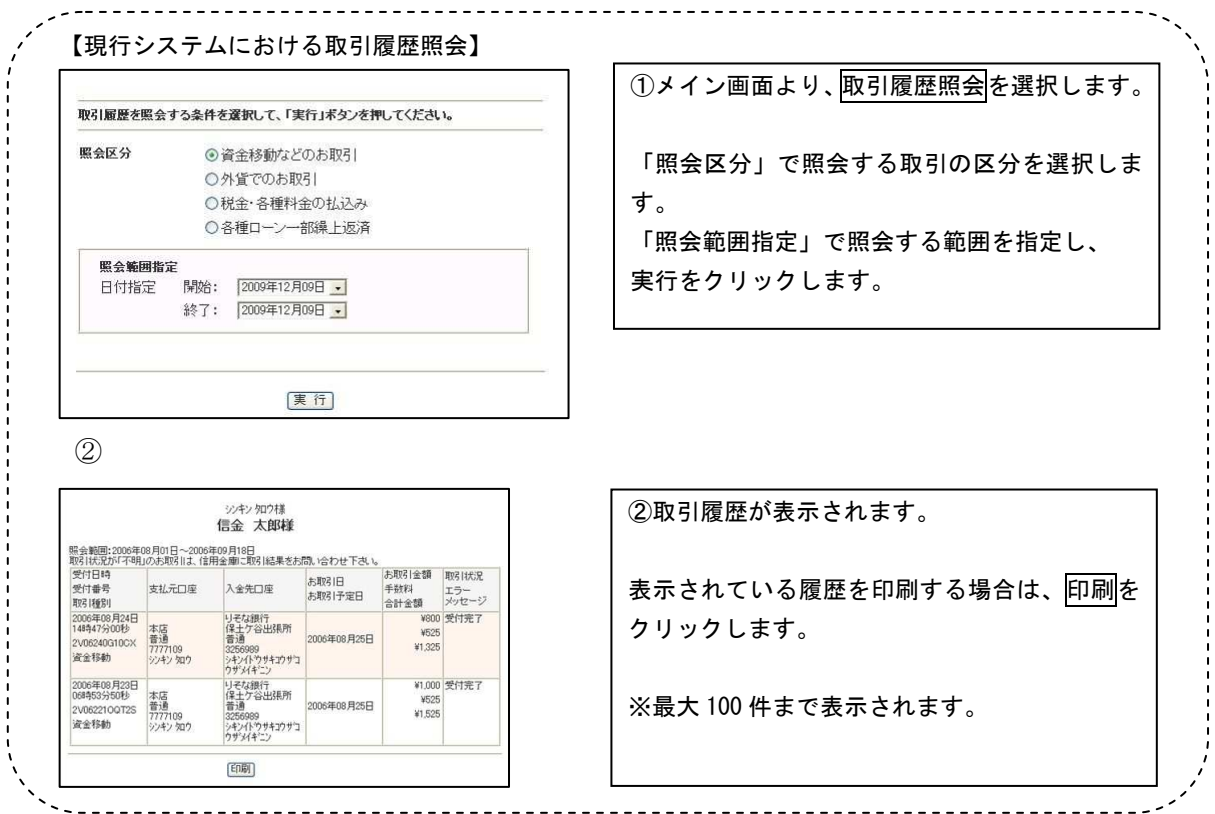

### 2. 現行システムにおいて一度もログオンしていない場合

現行システムでは、利用申込時にお客様にお届けいただいた「利用登録用 パスワード」(数字4桁)を使い、お客様がログオンパスワードを設定してか らシステムにログオンしていただく仕組みです。新システムでは「利用登録 用パスワード」が廃止され、最初にログオンするまでの事務手続きが変更さ れます。現行システムにおいて一度もログオンされていないお客様は、移行 までの間に「利用登録・変更」メニューよりログオンパスワードの設定を行 い、念のためログオンしていただくようお願いいたします。

万が一、移行までの間にログオンパスワードの設定を実施できなかった場 合、当金庫所定の申込書により初回ログインパスワードをお届けいただく手 続きが必要となり、新システムを利用できるまで数日を要しますので予めご 了承願います。現行システムにおけるログオンパスワードの設定は、ブラウ ザ/モバイル、別々に必要となります。

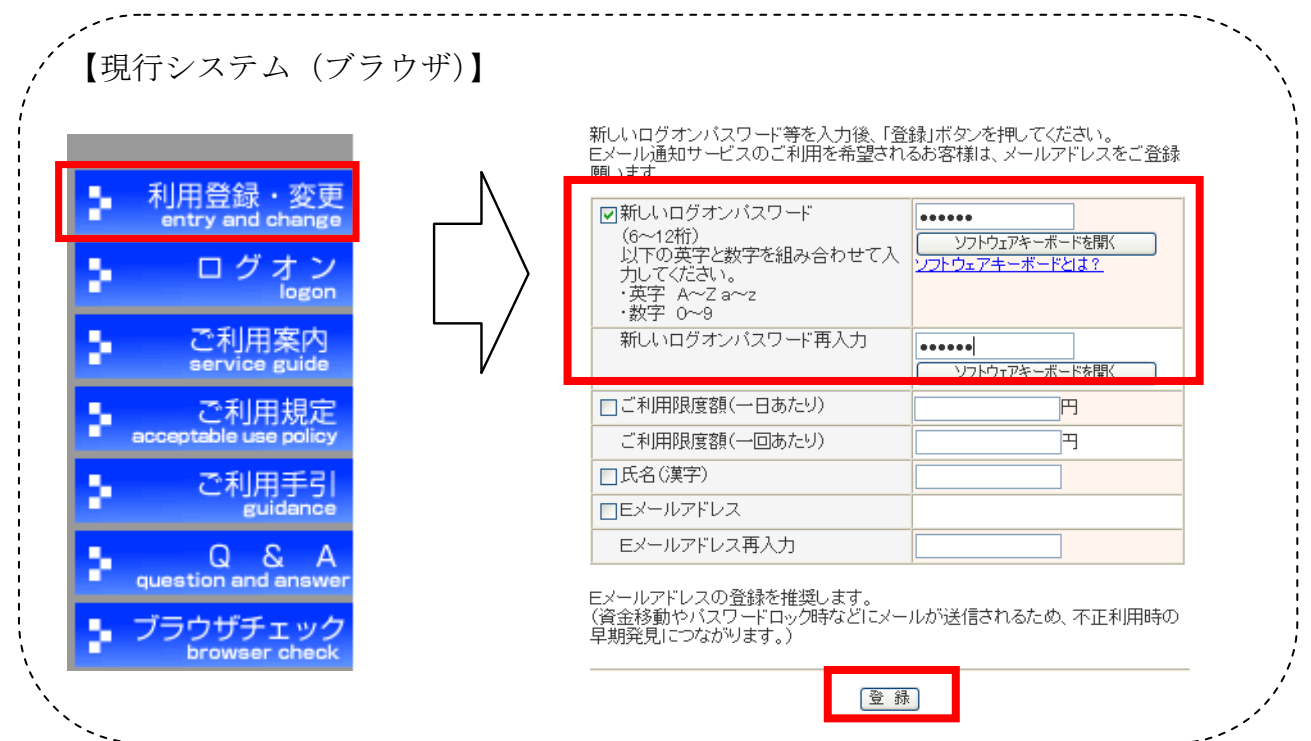

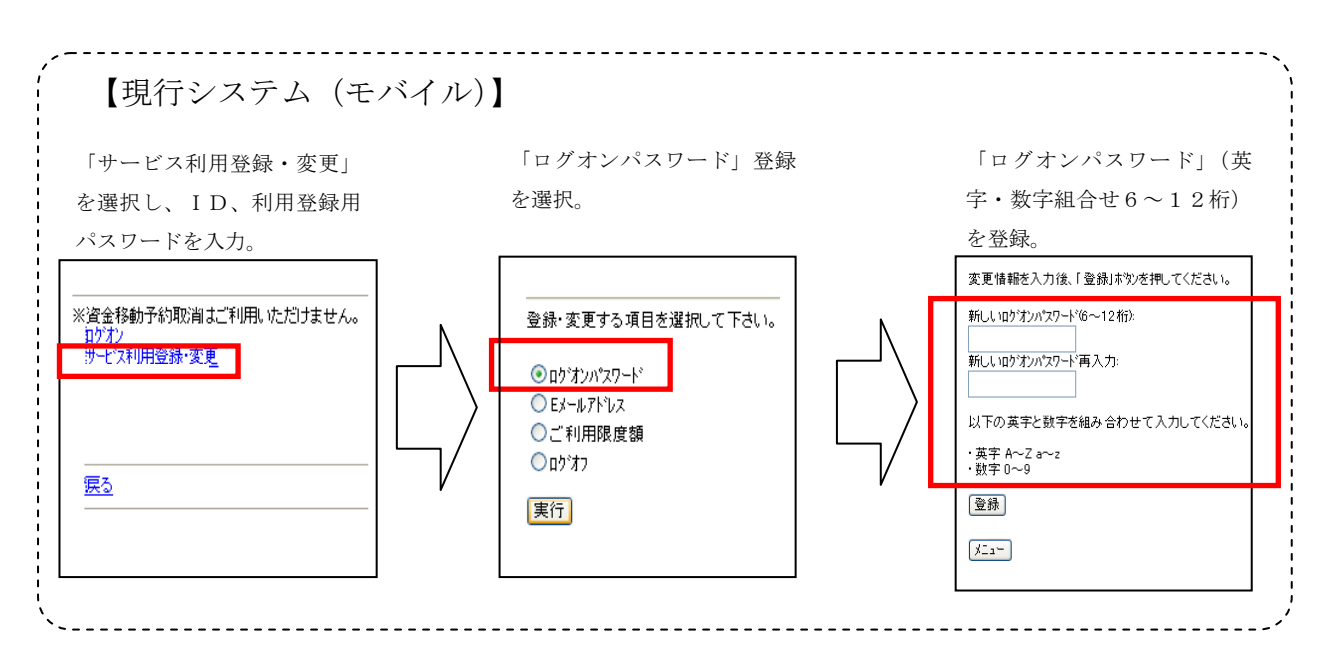

#### 3.携帯電話の設定変更

第三者による不正利用等の際、使用された携帯電話を直ちに特定できるよ うにするため、新システムはモバイルの「端末固有識別番号(キャリアによ って名称が異なる)を通知する」設定を必須としました。この初期設定値は 多くの場合「通知する」となっておりますが、au および SoftBank の携帯端 末においてはお客様自身で「通知しない」に設定されている場合はログイン できません。移行後に設定を変更することもできますが、円滑な移行のため 事前のご確認をお願いいたします。

au においては工場出荷時の設定が「通知する」となっておりますのでお客 様が変更されていない限り設定は不要です。

SoftBank においては一部の機種に工場出荷時の設定が「通知しない」にな っているものがあるのでご確認ください。

au または SoftBank の携帯端末をご利用のお客様で、現在どちらに設定さ れているかご不明な場合は、下記の【参考】をご参照の上、設定いただくよ うお願いいたします。

なお、NTTドコモの携帯端末については、ログイン時に「通知する」/ 「通知しない」をお客様に都度確認する仕様となっているため設定は不要で す。

【参考】

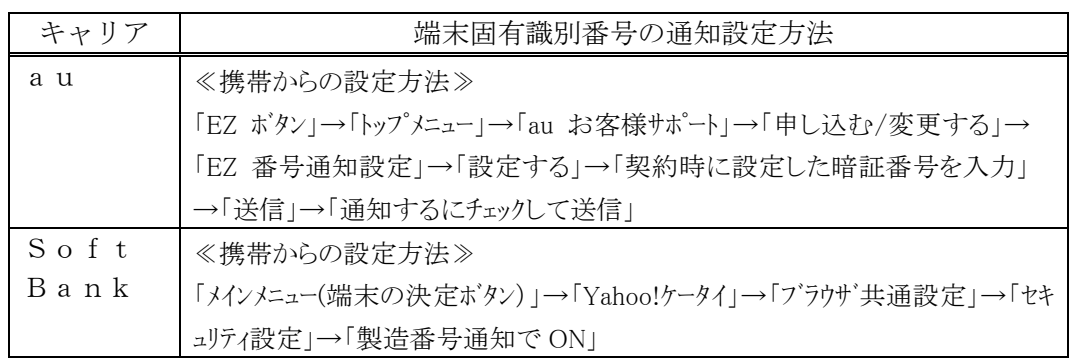

以 上

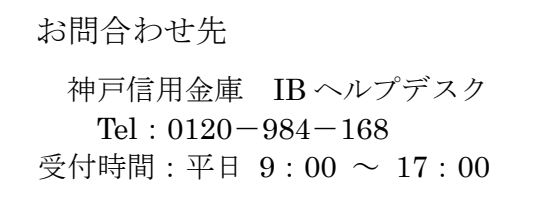